# **Phonak Roger™ iN microphones**

# **Roger iN microphone installation guide**

#### **Contents**

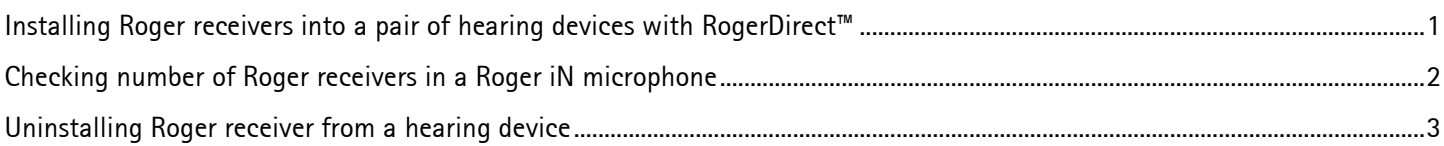

## <span id="page-0-0"></span>**Installing Roger receivers into a pair of hearing devices with RogerDirect™**

#### Installation steps:

- 1. Switch on the Roger iN microphone
- 2. Press and hold the install button for two seconds until the indicator light starts to blink green or the hearing aid icons appears on the screen of Roger On iN.

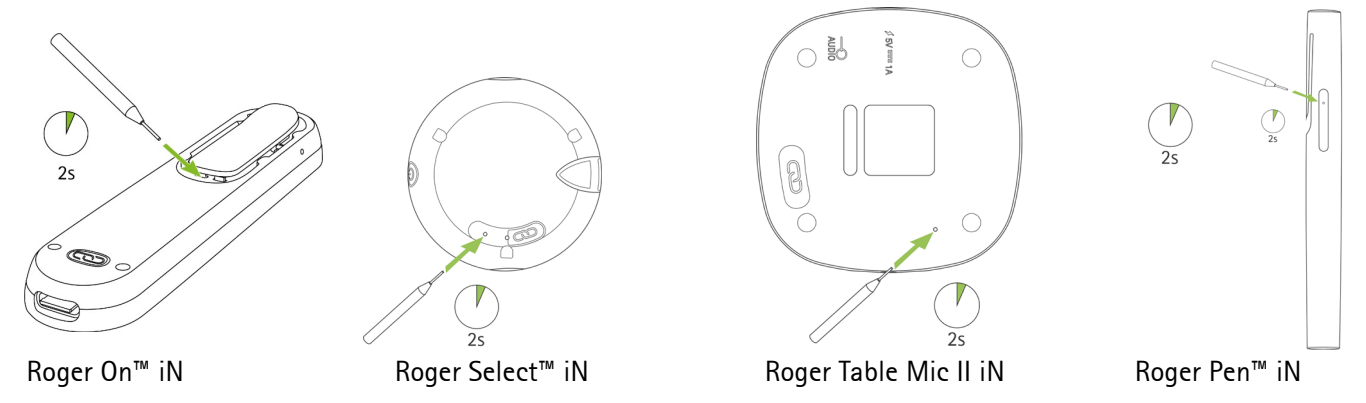

- 3. Place the Roger iN microphone on the table
- 4. Switch on one hearing device and **keep all other hearing devices switched off**
- 5. Place the hearing device close to the Roger iN microphone (within 10 cm / 4 inches)

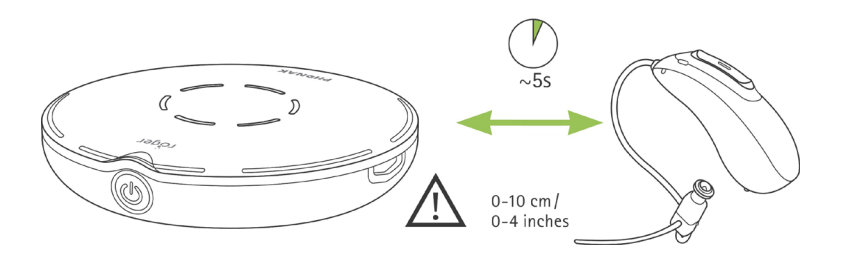

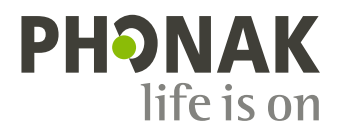

- 6. Wait approximately 5 seconds until the indicator light on the Roger iN microphone turns solid green or a check is displayed in the screen of Roger On iN.
- 7. Repeat step 2. to 6. with the second hearing device.

Note: The hearing device(s) will automatically be connected to the Roger iN microphone.

In case the indicator light turns red after the installation procedure, the installation was not successful. This could be for the following reasons:

- The distance between the Roger iN microphone and the hearing device was too far
- There are no Roger receivers installed on the Roger iN microphone
- The hearing device already has Roger installed
- The hearing device does not feature RogerDirect.

### <span id="page-1-0"></span>**Checking number of Roger receivers in a Roger iN microphone**

After turning on the Roger microphone, briefly press the install button on the Roger iN microphone:

Roger On iN will now display the number of available Roger receivers in the screen.

For Roger Select iN, Roger Pen iN and Roger Table Mic II in, the indicator light feedback will tell you the number of installed Roger receivers:

- $\bullet$ Two Roger receivers installed
- $\bullet$ One Roger receiver installed
- $\bigcirc$ No Roger receiver installed

<span id="page-2-0"></span>Uninstallation steps:

- 1. Switch on the Roger iN microphone
- 2. Press and hold the install button for two seconds until the indicator light starts to blink green or the hearing aid icons appears on the screen of Roger On iN.

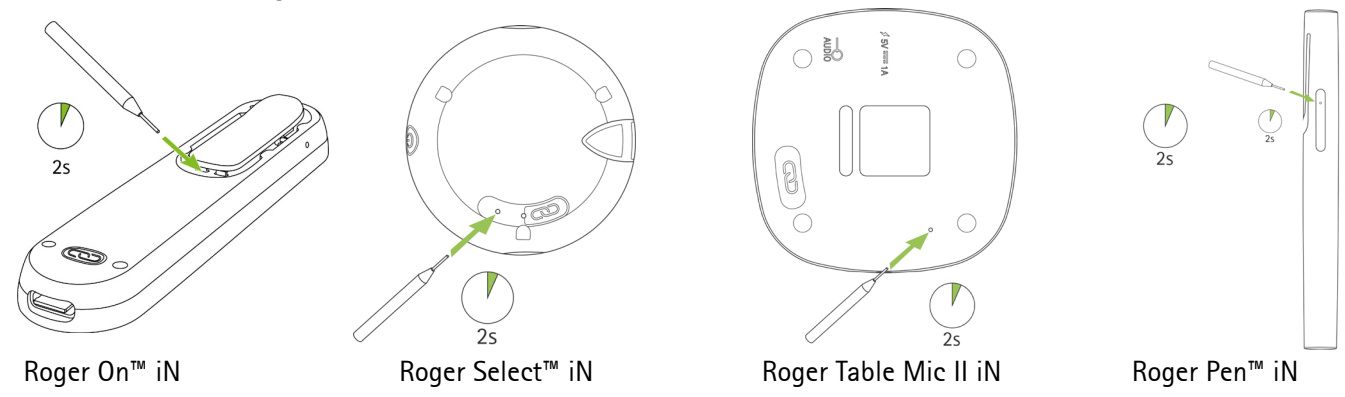

- 3. Place the Roger iN microphone on the table
- 4. Switch on one hearing device and **keep all other hearing devices switched off**
- 5. Place the hearing device close to the Roger iN microphone (within 10 cm / 4 inches)

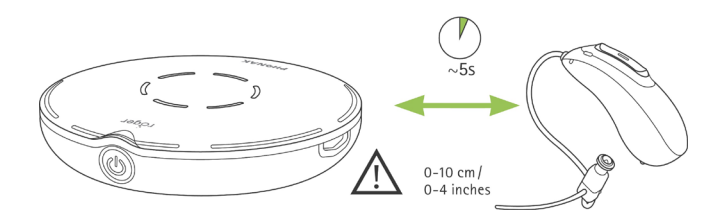

- 6. Wait approximately 5 seconds until the indicator light on the Roger iN microphone turns solid green or a check is displayed in the screen of Roger On iN.
- 7. Repeat step 2 to 6 with the second hearing device if needed.

In case the indicator light turns red or the display on Roger On iN shows a cross or quesiton mark after the uninstallation procedure, the uninstallation was not successful. This could be for the following reasons:

- The distance between the Roger iN microphone and the hearing device was too far
- The Roger iN microphone has already two Roger receivers installed
- The hearing device does not have Roger installed
- The hearing device does not feature RogerDirect.